## Upgrade Procedure for ZWCAD 2010

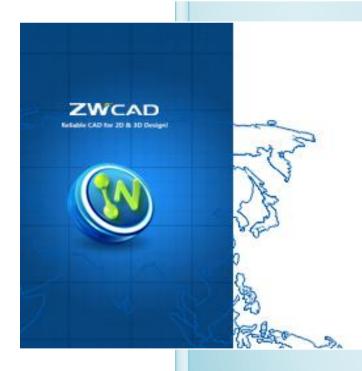

**ZWSOFT Technical Team** 

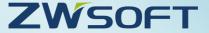

2010-1-6

© 2010 ZWCAD Software Co., Ltd. All rights reserved.

All trademarks, trade names or company name referenced herein are used for identification only and are the property of their respective owners.

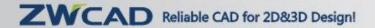

### **Upgrade Procedure for ZWCAD 2010**

ZWCAD 2010 is officially released now, in order to make a good understanding about the upgrade procedure, the following describe the details about upgrade for dongle version and soft key version. For the upgrade fee, please contact our sales.

- 1. <u>Upgrade from Dongle Encryption to Dongle Encryption</u>
- 2. Upgrade from Soft Encryption to Soft Encryption
- 3. Upgrade from Dongle Encryption to Soft Encryption

# Upgrade from Dongle Encryption to Dongle Encryption Dongle Encryption Dongle Encryption

#### Procedures:

- 1. Send your Product ID to Perico.
- 2. We will send ZWCAD 21010 license code to you after receiving your request.
- 3. Use your original dongle and the new license code to activate.

Note: There is no need to send the dongle to Perico.

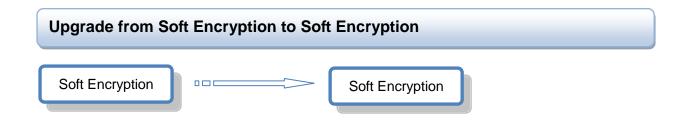

#### Procedures:

- 1. Send the ZWCAD 2009 activation ID to Perico.
- 2. ZWCAD 2010 activation ID is generated for you according to your previous Activation ID.
- 3. Return your ZWCAD 2009 activation ID to Licensing Center.
- 4. Use the new ZWCAD 2010 activation ID to activate ZWCAD 2010.

#### Note:

a. As only one of these two activation IDs can be accepted by the ZWCAD Licensing

- Center at one time, so please Return ZWCAD 2009 activation ID before ZWCAD 2010 activation ID is being used.
- b. For stand-alone version, on the same computer, ZWCAD 2010 activation ID can be used to activate ZWCAD 2009 or ZWCAD 2010, and if ZWCAD 2010 is activated, ZWCAD 2009 will be activated automatically.
- c. For network version, after the new ZWCAD 2010 activation ID has been activated in your server, workstation with ZWCAD 2010 can get the license from your server, but your existing ZWCAD 2009 can't get the license. In order to make sure that both of ZWCAD 2010 and ZWCAD 2009 can get the license from the server, the special package of ZWCAD 2009i will be available around Jan 20th. If you need it, please contact our technical team.

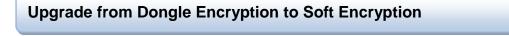

Dongle Encryption

Soft Encryption

If the customer wants to switch dongle version to soft encryption version, ZWSOFT will provide 30 days activation ID for him to have a try before he make the decision. And following are the Procedures:

- 1. Fill in enclose Form A and send to our sales manager to apply short term activation ID.
- 2. Our sales manager sends the short term (30 days) Activation ID to you.
- 3. If customer satisfy with ZWCAD soft encryption, ask them return the Dongle to you before the short term license expired.
- 4. After you receive the dongle from the customer, please send the confirmation to our sales manager, the official activation ID will be sent to you.

Note: Customer must return the dongle to you if he wants to upgrade to soft encryption version.

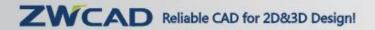

## Form A Upgrade Application for Switching Dongle Encryption to Soft Encryption

#### **Application Date:**

| Application Date:                                                                |        |           |              |  |
|----------------------------------------------------------------------------------|--------|-----------|--------------|--|
| Company Information                                                              |        |           |              |  |
| Company                                                                          |        |           | Contact      |  |
| Name                                                                             |        |           | Contact      |  |
| Company                                                                          |        |           |              |  |
| Address                                                                          |        |           |              |  |
| Telephone                                                                        |        |           | Postal       |  |
|                                                                                  |        |           | Code         |  |
| E-mail                                                                           |        |           | <b>5</b> 207 |  |
| Address                                                                          |        |           | Fax          |  |
| Information of ZWCAD                                                             |        |           |              |  |
| Standard Version □ Professional Version □                                        |        |           |              |  |
| Stand alone □                                                                    |        | Network □ |              |  |
| Dongle                                                                           | Dongle |           |              |  |
| Number                                                                           | Number |           |              |  |
| License nodes                                                                    |        | License   |              |  |
|                                                                                  |        | nodes     |              |  |
| Note: The license number you apply from ZWCAD Software Co., Ltd doesn't increase |        |           |              |  |
| your existing license number, and it is equals to your existing license number   |        |           |              |  |
|                                                                                  |        |           |              |  |

Signature (Stamp):

Date of Signature: